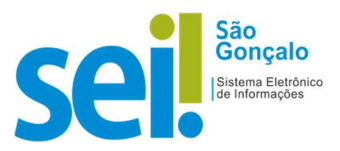

## POP - Procedimento Operacional Padrão

## POP 06 – Excluir documento do processo

O SEI permite, em algumas situações, a exclusão tanto de documentos externos quanto de documentos produzidos no sistema (internos).

Documentos internos sem assinatura podem ser excluídos pela unidade geradora a qualquer tempo, pois são considerados minutas. Documentos internos assinados e documentos externos poderão ser excluídos enquanto não forem acessados por outra unidade ou até que ocorra a tramitação do processo.

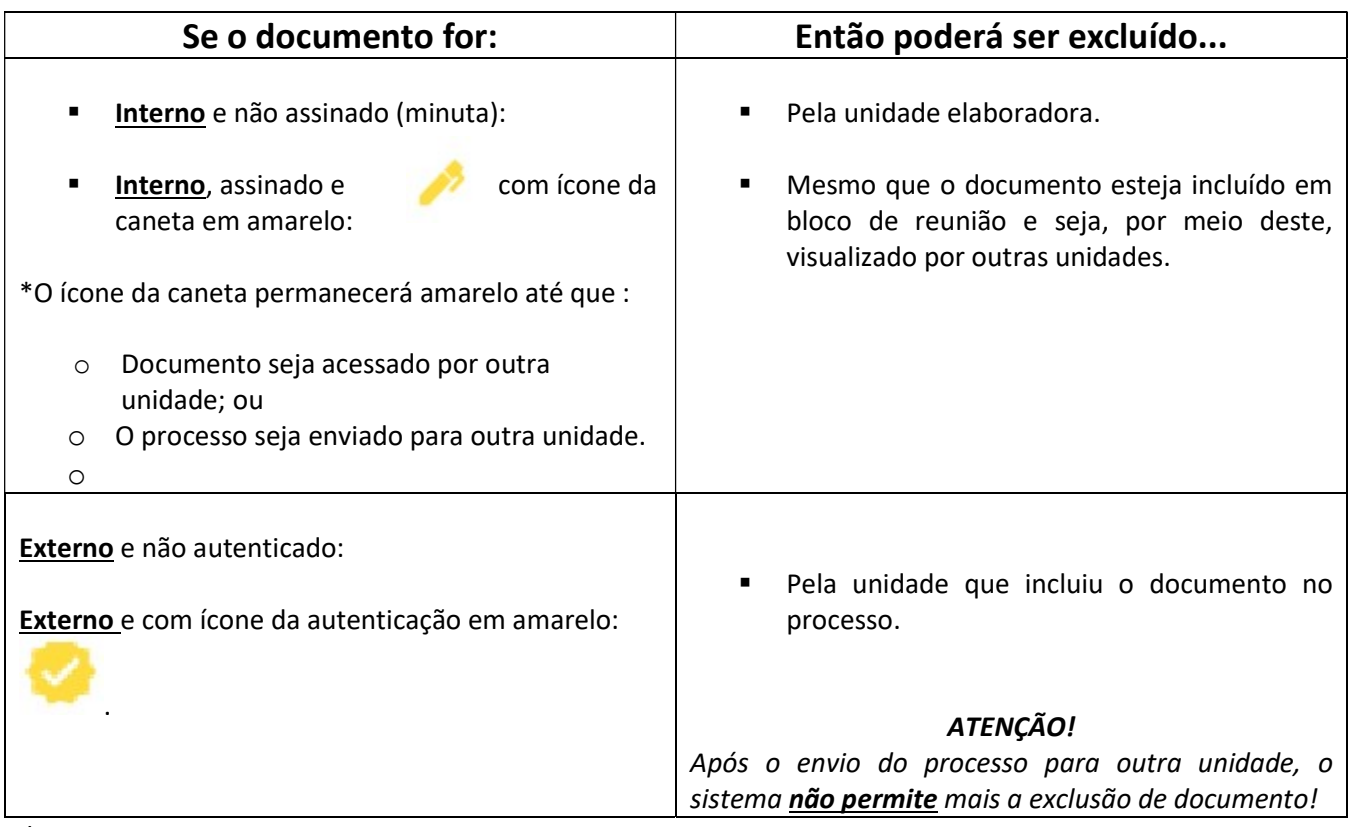

## Regras para exclusão:

\*Fonte: ENAP e TJSC-SEI!

1. Clique sobre o número do processo e selecione o documento a ser excluído.

2. Acesse o documento gerado na unidade para conferir a exclusão.

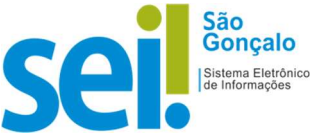

3. Clique no botão  $\blacksquare$ . Este ícone ficará visível apenas quando o procedimento de exclusão for permitido.

4. Clique em "OK" para confirmar a exclusão.

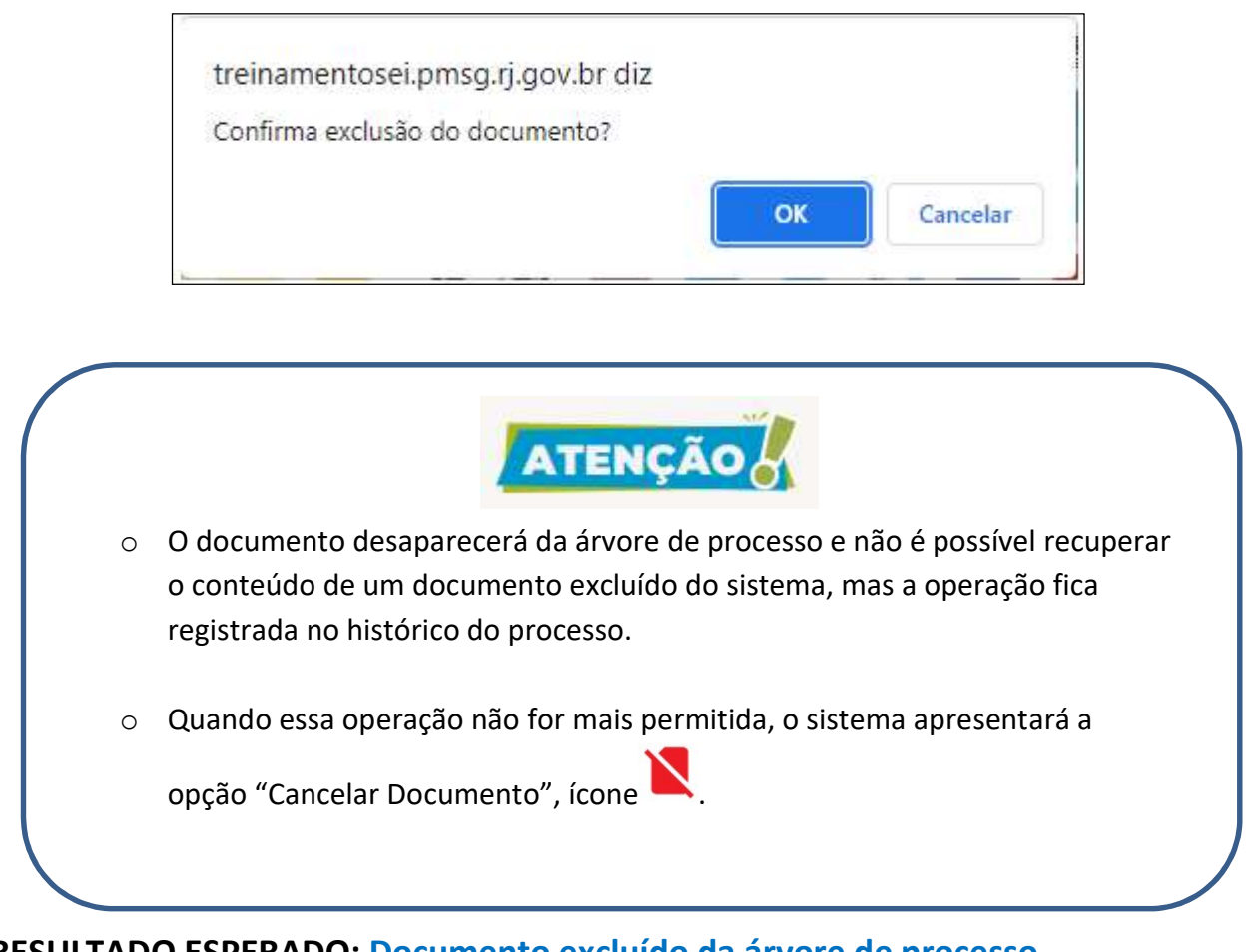

RESULTADO ESPERADO: Documento excluído da árvore de processo.

Acho que no excluir documento essa parte está errada no pop: